**DOI: https://doi.org/10.32820/2074-8922-2022-74-109-119 УДК 378.147**

## **СЕРЕДОВИЩЕ MATLAB ЯК ЗАСІБ НАВЧАННЯ МАЙБУТНІХ ІНЖЕНЕРІВ ПЕРЕХІДНИМ ПРОЦЕСАМ В ЕЛЕКТРИЧНИХ СИСТЕМАХ © Лазарєв М.І. 1 , Рудевіч Н.В. 2**

*Українська інженерно-педагогічна академія<sup>1</sup> Національний технічний університет «Харківський політехнічний інститут» <sup>2</sup>*

#### **Інформація про авторів**

**Лазарєв Микола Іванович:** ORCID: 0000-0001-9742-4739; lazarev@uipa.edu.ua; д.пед.н; професор кафедри краєзнавчо-туристичної роботи, соціальних і гуманітарних наук, Українська інженерно-педагогічна академія, вул. Університетська 16, м. Харків, 61003, Україна;

**Рудевіч Наталія Валентинівна:** ORCID: 0000-0002-2858-9836; n.rudevich@ukr.net; д.пед.н; професор кафедри автоматизації та кібербезпеки енергосистем, Національний технічний університет «Харківський політехнічний інститут»; вул. Кирпичова, 2, м. Харків, 61002, Україна.

У статті розглянуто можливості та особливості застосування пакету розширення SimPowerSystems програми Matlab як засобу навчання майбутніх інженерів перехідним процесам в електричних системах. Установлено, що пакет SimPowerSystems дозволяє створювати віртуальні моделі електричних систем для дослідження перехідних процесів при симетричних та несиметричних коротких замиканнях. Крім того, його можна використовувати для визначення залежностей між симетричними складовими напруг та струмів при подовжній й поперечній несиметрії. Разом із тим він дозволяє досліджувати розподіл симетричних складових струмів та напруг при несиметричних коротких замиканнях. А також його можливо використовувати для аналізу статичної й динамічної стійкості та заходів щодо її збереження. Розроблено узагальнену методику використання пакетів розширення Simulink та SimPowerSystems середовища Matlab як засобу навчання при дослідженні перехідних процесів в електричній системі, що передбачає виконання певної послідовності дій. Поперше, це створення файлу моделі та розміщення й з'єднання блоків у вікні моделі. По-друге, зміна параметрів блоків моделі та налаштування параметрів моделювання. По-третє, виконання моделювання, спостереження й реєстрація процесів у моделі, а також збереження моделі. Доведено, що використання середовища Matlab як засобу навчання сприятиме формуванню в студентів не тільки професійних знань, умінь та навичок, а й мотиваційно-цільових, когнітивних, емоційновольових та комунікативних професійно важливих якостей. Зроблено висновок про доцільність використання середовища Matlab як засобу навчання для дисциплін «Теорія автоматичного керування», «Електричні машини», «Основні фізичні процеси в електроенергетичних системах», «Електромагнітні перехідні процеси», «Електромеханічні перехідні процеси», «Електричні системи та мережі», «Електрична частина станцій та підстанцій» та «Моделювання електроенергетичних і електромеханічних систем та пристроїв». Рекомендовано застосування середовища Matlab як засобу навчання в процесі професійної підготовки за спеціалізаціями електричні станції, електричні системи та мережі, системи управління виробництвом та розподілом електроенергії, технології кібербезпеки в електроенергетиці, енергетичний менеджмент та енергоефективні технології.

*Ключові слова:* середовище Matlab; пакет SimPowerSystems; пакет Simulink; засіб навчання; професійна підготовка; електрична система; перехідний процес; ІКТ в освіті

**Lazarev N., Rudevich N.** "The Matlab environment as a learning tool for teaching future engineers in transient processes in electrical systems″

The possibilities and features of using the SimPowerSystems expansion pack of the Matlab program as a learning tool for teaching future engineers in transient processes in electrical systems are discussed in the article. It was found that the SimPowerSystems pack allows to create virtual models of electrical systems for studying transient processes with symmetric and asymmetric short circuits. In addition, it can be used for determining the dependencies between the symmetrical components of voltages and currents with longitudinal and transverse asymmetry. At the same time, it allows to study the distribution of symmetrical components of currents and voltages during asymmetric short circuits. It can also be used for analysing static and dynamic stability and measures to preserve it. A generalized methodology has been developed for using the Simulink and SimPowerSystems Matlab expansion packs as a learning tool for studying transient

processes in an electrical system, which involves the certain sequence of actions. Firstly, it creating a model file, placing and connecting blocks in the model window. Secondly, changing model parameters and setting simulation parameters. Thirdly, performing modelling, observing and registering processes in the model, as well as saving the model. It is proved that the use of the Matlab environment as a learning tool will contribute to the formation of students not only professional knowledge, skills but also motivational-targeted, cognitive, emotional-volitional and communicative professionally important qualities. It is concluded that the Matlab environment is useful as a learning tool for the following disciplines: "Theory of Automatic Control", "Electric Machinery", "Basic Physical Processes in Electric Power Systems", "Electromagnetic Transient Processes", "Electromechanical Transient Processes", "Electrical Systems and Networks" , "Electrical Part of Stations and Substations" and "Simulation of Electric Power and Electromechanical Systems and Devices". It is recommended to use the Matlab environment as a learning tool in the process of training by the following specializations: power stations, electrical systems and networks, management systems of production and distribution of electricity, cybersecurity technology in the power sector, energy management and energy-efficient technology.

*Keywords***:** Matlab environment; learning tool; vocational training; electrical system; transient process, ICT in education.

**Постановка проблеми***.* Енергетика є однією з базових галузей, яка забезпечує якісний розвиток країни, задоволення потреб промисловості, сільського й міського господарства, транспорту та населення. Зміни, що відбуваються в національній економіці й суспільстві, науці й техніці в останні десятиріччя, ставлять перед Україною нові економічні та технологічні виклики щодо пошуку та впровадження інноваційних розробок в енергетичній галузі. Створення необхідних умов для розвитку і підвищення технічного рівня електроенергетики та забезпечення енергетичної безпеки країни можливе за умови наявності висококваліфікованих інженерних кадрів, що володіють комплексом професійних компетентностей та сучасними інформаційними технологіями.

Інформаційне забезпечення сьогодні посідає центральне місце в оновленні й реструктуризації всіх видів діяльності суспільства, не винятком є і сфера освіти, яка припускає широке використання комп'ютерної техніки в процесі навчання. Сучасні комп'ютерні технології, основу яких складають прикладні пакети, у першу чергу дають можливість відмовитись від досліджень на фізичних моделях, що є досить складним та трудомістким процесом. Вони дозволяють якісно змінити та істотно поліпшити технологію вивчення, перевести її у віртуальну дійсність, здійснити в ній необхідні дослідження з отриманням кількісних результатів. Унікальні властивості комп'ютерних навчальних технологій можуть призвести до того, що деякі комплекси зможуть частково або навіть повністю замінити традиційні засоби навчання. Все це висуває принципово нові вимоги до змісту, рівня і якості підготовки майбутніх інженерів електроенергетичної галузі.

**Аналіз попередніх досліджень.** Педагогічні аспекти використання інформаційно-комунікаційних технологій в освіті вивчали такі вчені, як В. Биков, О. Воронкін, А. Гуржій, Ю. Жук, В. Лапінський, І. Малицька, Ю. Носенко, О. Пінчук, О. Соколюк,О. Спірін, J. Bonk, A. Forkosh-Baruch, S. Ghavifekr, A. Jimoyiannis, T. Mikropoulos, A. Trifonova, T. Valtonen. У свою чергу кожна предметна галузь знань потребує проведення окремих досліджень щодо можливостей та особливостей використання комп'ютерно-орієнтованих засобів навчання, не винятком є й електрична інженерія.

Сьогодні існує значна кількість професійно-орієнтованих пакетів програм, що використовуються для моделювання процесів у електричних колах і які можуть бути адаптовані під задачі навчального процесу. Так, у роботі [1] показана ефективність застосування середовища LabVIEW для створення і використання віртуальних вимірювальних приладів під час проведення лабораторних практикумів з електроніки. Зокрема в працях [2, 3] демонструються можливості комп'ютерної технології LabVIEW для побудови лабораторних робіт із курсу теоретичних основ електротехніки. Разом із тим автори робіт [4, 5] обґрунтовують перспективність застосування програми Multisim при вивченні дисциплін з електротехніки та електроніки. Можливе також поєднання цих двох програмних продуктів, що дозволить розширити можливості щодо розроблення та дослідження електронних

пристроїв [1, 6]. Водночас зі значними перевагами використання Multisim та LabVIEW як засобів навчання для дослідження електричних та електронних схем контрольновимірювальних приладів, силової електроніки та автоматизованих системи управління, що використовуються в електроенергетиці, ці програмні продукти не дозволяють в повній мірі проводити імітаційне моделювання процесів, що відбуваються в силових елементах електроенергетичних систем. У цьому випадку ефективним педагогічним засобом може слугувати пакет прикладних програм Matlab, який активно використовується як для моделювання простих електричних кіл, так і складних електричних систем [7, 8]. Проведений аналіз досліджень та публікацій щодо застосування середовища Matlab як засобу навчання студентів електроенергетичних спеціальностей дозволив визначити, що переважно розглядаються можливості пакету розширення Simulink, при цьому аналіз носить несистемний, фрагментарний та епізодичний характер, відсутні узагальнені методики використання при дослідженні перехідних процесів в електричних системах [9, 10]. Водночас малодослідженими залишаються питання розроблення комп'ютерних засобів навчання з використанням пакету розширення SimPowerSystems, можливості якого дозволяють проводити імітаційне моделювання процесів в електричній системі з використанням готових віртуальних моделей електрообладнання. Це особливо актуально для професійної підготовки, зокрема за такими спеціалізаціями, як «Електричні станції», «Електричні системи та мережі», «Системи управління виробництвом та розподілом електроенергії», «Енергетичний менеджмент та енергоефективні технології», «Технології кібербезпеки в електроенергетиці» [11].

**Постановка завдання.** Мета статті полягає у визначенні можливостей та особливостей застосування пакету SimPowerSystems та розробленні узагальненої методики використання середовища Matlab як засобу навчання студентів перехідним процесам в електричних системах.

## **Виклад основного матеріалу дослідження.**

**Теоретичні основи дослідження.** Із метою використання середовища Matlab як засобу навчання для майбутніх фахівців електроенергетичної галузі визначимо базові рівняння, що описують перехідні процеси в

електричних системах. Під електричною системою розуміють умовно виділену частину електроенергетичної системи, в якій генерується, перетворюється, передається та споживається електрична енергія. Електрична система - це сукупність взаємодійних елементів, які можна розділити на дві групи: силові елементи та елементи управління. До силових елементів електричної системи відносяться генератори, трансформатори, лінії електропередачі, мережі та навантаження. Елементами управління є регулятори збудження й швидкості, пристрої автоматики й релейного захисту та вимикачі. Усі вони пов'язані єдністю процесів, що з'являються при зміні стану системи [12].

Дослідження перехідних процесів в електричній системі розпочинається з аналізу процесів в елементах системи. Відомо, що електромагнітні процеси в електрообладнанні описуються за допомогою диференційного рівняння виду [13]

$$
u_K = i_K r_K + L_K \frac{di_K}{dt}, \qquad (1)
$$

де  $u_k$ та  $i_k$  – відповідно миттєві значення напруги і струму кола, що розглядається;

 $r_{K}$  та  $L_{K}$  – активний опір та індуктивність електричного кола відповідно.

$$
i_{kt} = \frac{U_m}{Z_k} \sin(\omega t + \alpha - \phi_K) + i_{a0} e^{-\frac{t}{T_a}},
$$
 (2)

де *Um* – амплітудне значення напруги джерела живлення; Z<sub>K</sub> – модуль повного опору кола,  $Z_{\kappa} = \sqrt{r_{\kappa}^2 + (\omega L_{\kappa})^2}$ ;  $\alpha$  – фазовий кут напруги в момент часу  $t=0$ ;  $\varphi_K$  – кут зсуву струму відносно напруги, *K*  $K = \arctg \frac{\omega L_K}{r_K}$  $\varphi_K = \arctg \frac{\omega L_K}{\omega}$ ;  $\omega$ – кутова швидкість, що пов'язана з частотою сигналу напруги *f* виразом  $\omega = 2\pi f$ ;  $T_a$ -

постійна часу кола, *K*  $r_a = \frac{L_K}{r_K}$  $T_a = \frac{L_K}{L}$ .

Таким чином, повний струм у колі під час перехідного процесу складається з двох складових: вимушеної (періодичної) *i*nt, що обумовлена дією напруги джерела живлення, та вільної (аперіодичної) *i*at, що обумовлена зміною запасу енергії магнітного поля в індуктивності *L*k.

При вивченні роботи електричних систем необхідно розглядати не тільки електромагнітні, але й пов'язані з ними механічні процеси в

елементах системи, що виникають внаслідок зміни швидкості обертання синхронних генераторів. Ключовим рівнянням, що описує електромеханічні перехідні процеси, є рівняння руху ротора генератора [12]

$$
T_j \frac{d\Delta\omega_{\rm p}}{dt} + P_d \Delta\omega_{\rm p} = P_0 - P_{\rm en} \,,\qquad(3)
$$

де *P*<sup>0</sup> – механічна потужність турбіни генератора, *Р*ел – електрична потужність генератора,  $P_d$  – потужність демпфірування генератора, *Т<sup>j</sup>* – постійна інерції генератора,  $\Delta \omega_p$  – відхилення кутової швидкості ротора генератора від синхронної.

Наведені рівняння (1) та (3) складають основу для дослідження перехідних Наведені рівняння (1) та (3) складають основу для дослідження перехідних процесів в електричних системах. А,отже, для забезпечення принципу доступності доцільно вивчення роботи електричних систем перш за все розпочати з формування у студентів знань щодо впливу різних факторів на характер зміни струму електричного кола та швидкість обертання ротора синхронного генератора. Для реалізації цих задач зручним, наочним та інформативним засобом навчання може бути пакет Simulink середовища Matlab [14].

**Методика дослідження.** З метою визначення особливостей застосування пакету Simulink проведемо дослідження для випадку, коли треба дослідити характер зміни струму в електричному колі, що підключається до джерела напруги. Для створення комп'ютерної

моделі в пакеті Simulink скористаємося загальними рекомендаціями, які наведені в [14]. А саме створюємо файл моделі за допомогою вкладки панелі інструментів File/New/Model, далі із бібліотеки елементів Simulink копіюємо у вікно моделі блоки відповідних математичних функцій та з'єднуємо їх між собою таким чином, щоб реалізовувалось диференційне рівняння (1) та вираз для визначення періодичної складової струму (2). У свою чергу аперіодичну складову знаходимо як різницю повного струму та його періодичної складової. Далі змінюємо параметри блоків відповідно до заданих параметрів електричного кола (необхідно двічі кликнути лівою клавішею комп'ютерної мишки на відповідному блоці) та отримуємо комп'ютерну модель однофазного електричного кола, що живиться від джерела синусоїдної напруги (рис.1).

У побудованій комп'ютерній моделі на виході другого блоку (Product) моделюється миттєве значення синусоїдної напруги джерела живлення із заданою амплітудою і частотою в блоках 1 (Сonstant) та 15 (Gain), при цьому у перемикачі 8 (Switch) задається час підключення електричного кола до джерела живлення. Реалізація диференційного рівняння (1) здійснюється, зокрема, блоками 9 (Sum), 10 (Сonstant), 11 й 16 (Product), а на виході блоку 12 (Integrator) маємо миттєве значення повного струму. За допомогою блоків 17 й 23 (Сonstant), 18 й 19 (Real-Imag To Complex, Complex to Magnitude-Angle), 20 (Sum), 21 (Trigonometric Function), 22 (Product) моделюється періодична складова струму. Аперіодичну складову струму отримуємо на виході суматора 13 (Sum).

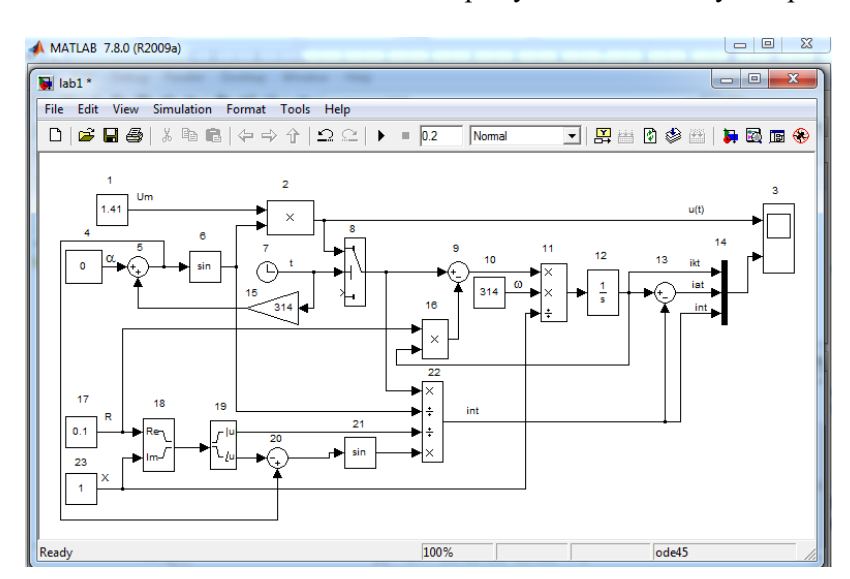

*Рис. 1. Вікно комп'ютерної моделі простого однофазного електричного кола, що живиться від джерела синусоїдної напруги* 

Установлення параметрів моделювання здійснюється користувачем за допомогою елементів керування, що розміщені на вкладці панелі інструментів Simulation/Configuration Parameters/Solver.

Ці елементи поділені та три групи Simulation time (інтервал моделювання), Solver options (параметри обчислювача), Output options (параметри виводу). Якщо, наприклад,

час моделювання задати 0,2 с, період дискретизації встановити на рівні 0,001 с, а інші налаштування залишити без зміни, то після запуску моделювання за допомогою вибору пункту меню Simulation/Start на виході віртуального осцилографа 3 (Scope) можна спостерігати зміну напруги (верхня осцилограма), повного струму та його складових (нижня осцилограма) у часі (рис.2).

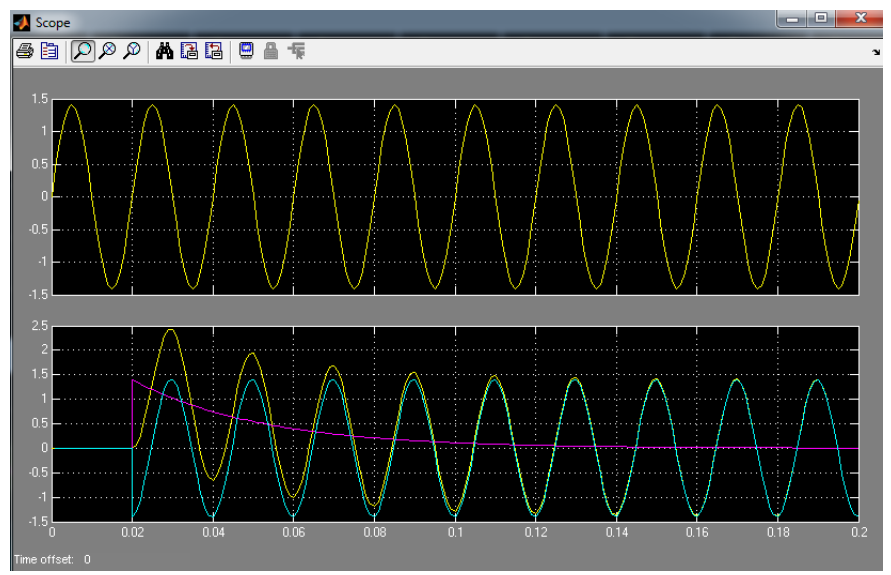

*Рис. 2. Вікно віртуального осцилографа*

З огляду на те, що наявні електричні системи трифазного виконання, актуальним завданням є порівняння процесів в різних фазах, яке може бути вирішено, якщо

продублювати отриману модель двічі і задати відповідні фази напруг джерела живлення, то можна отримати модель трифазного електричного кола (рис.3).

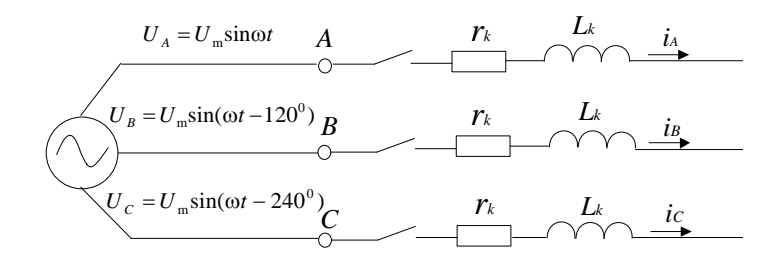

# *Рис. 3. Просте трифазне електричне коло, що живиться від джерела синусоїдної напруги*

Аналогічним чином у пакеті Simulink може бути реалізовано диференційне рівняння (3), а також будь-які інші вирази, які описують процеси в силових елементах та елементах управління електричних систем, що дозволяє детально вивчати поведінку параметрів та їх складових при різного роду збуреннях.

У свою чергу використання пакету Simulink для створення комп'ютерної моделі електричної системи (на відміну від електричного кола) з метою дослідження в ній

перехідних процесів є недоцільним через те, що моделі стають громіздкими, складними для сприйняття, не наочними. У цьому випадку слід використовувати можливості ще одного пакету розширення, що входить до складу програми Matlab, а саме SimPowerSystems, в якому основні силові елементи електричних систем представлені готовими блоками, що розроблені на підставі певних математичних моделей, основу яких складають диференційні рівняння (1) та (3) [8].

Для створення віртуальної моделі електричної системи необхідно потрібні блоки із бібліотеки SimPowerSystems скопіювати в робоче вікно моделі, після чого їх певним чином з'єднати між собою та задати вихідні дані для кожного елементу в його вікнах налаштування, що стають активними, якщо двічі кликнути на відповідну піктограму. У цілому загальні принципи створення та налаштування моделей у пакеті SimPowerSystems аналогічні тим, що в пакеті Simulink [8].

Для завдання вихідного режиму роботи електричної системи та подальшого аналізу процесів в ній слід скористатися блоком Powergui, який необхідно скопіювати в робоче вікно моделі із бібліотеки пакета SimPowerSystems. У вікні налаштування Powergui можливо задати метод інтегрування, який буде використаний при моделюванні (Simulation Type), а також активізувати та скористатися наступними функціями (Analysis tools):

• вимірювання усталених значень напруги та струму (Steady-State Voltages and Currents);

• завдання параметрів початкового стану (Initial States Settings);

• завдання параметрів роботи синхронного генератора (Load Flow and Machine Initialization);

• використання лінійної часо-інваріантної системи перегляду (Use LTI Viewer);

• відображення залежності повного опору від частоти (Impedance vs Frequency Measurement);

• створення звіту моделі (Generate Report);

• відображення гармонічного аналізу сигналів (FFT Tools);

• побудова характеристик осердя трансформатора (Hysteresis Design Tool);

• розрахунок RLC параметрів лінії електропередачі (Compute RLC Line Parameters).

У свою чергу для дослідження перехідних процесів в електричній системі доцільно:

– встановити метод інтегрування Continious;

задати вихідний режим усталеним для чого в функції «Initial States Settings» активізувати значок «To steady state», далі кликнути «Apply» та «Ok» для його збереження. Вихідний режим при заданому навантаженні генератора (Load flow initial condition) розраховується програмою автоматично при виборі «auto» в функції «Load flow and Machine Initialization». При кожній зміні значення активної потужності, що видає генератор, а також будь-яких параметрів електричної системи, необхідно оновити розрахунок, кликнув «Update Circuit & Measurement» та «Update Load Flow» в функції «Load flow and Machine Initialization»;

– задати тип шин «P&V generator», при якому генератор видає задану активну потужність (Active power) та напруга на його шинах підтримується на номінальному рівні (Terminal voltage), для чого в функції «Load flow and Machine Initialization» активізувати відповідний значок.

Із урахуванням наведених особливостей застосування та рекомендацій для прикладу побудуємо віртуальну модель простої електричної системи для дослідження перехідних процесів при трифазному короткому замиканні посередині лінії електропередачі (рис. 4).

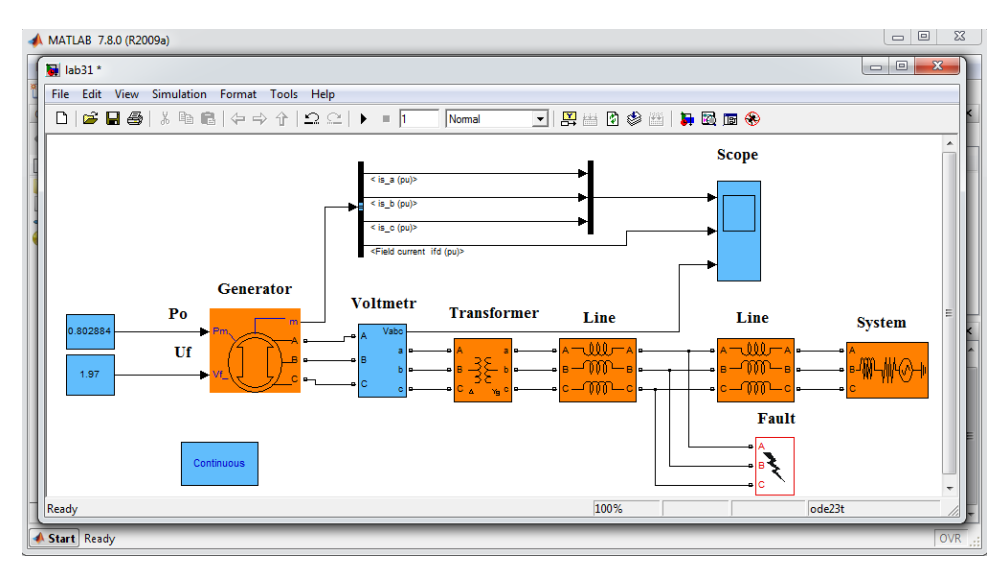

*Рис. 4. Вікно віртуальної моделі простої електричної системи*

Під простою електричною системою будемо розуміти систему, в якій синхронний генератор типу ТВФ-63-2У3 через трансформатор типу ТДЦ-80000/110, лінію електропередачі довжиною 100 км видає потужність в приймальну систему на напрузі 110 кВ. Для чого із бібліотеки SimPowerSystems в робоче вікно моделі скопіюємо відповідно блоки Synchronous Machine pu Standard (Generator), Three-Phase Transformer (Transformer), Mutual Inductance (Line), Tree-Phase Source (System), а також такі допоміжні блоки, як імітатор короткого замикання Tree-Phase Fault, віртуальний

вимірювальний прилад Tree-Phase V-I Measurement (Voltmetr) та віртуальний осцилограф Scopе. Для імітації джерела сигналу потужності турбіни  $P_0$  та напруги збудження  $U_f$ синхронного генератора скористаємося двома блоками Const із бібліотеки Simulink. Після виконання всіх дій щодо налаштування моделі при заданому часі моделювання 0,5 с отримаємо наступні часові залежності струму короткого замикання в трьох фазах генератора (верхня осцилограма), струму збудження генератора (середня осцилограма) та напруги генератора в трьох фазах генератора (нижня осцилограма) (рис. 5).

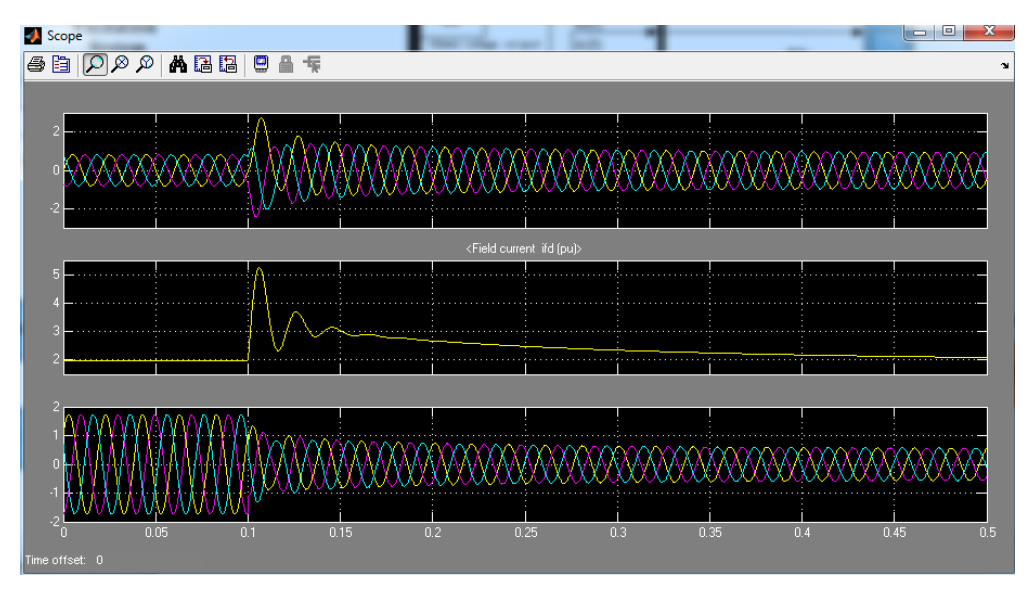

*Рис. 5. Вікно віртуального осцилографа*

Розроблена віртуальна модель простої електричної системи, зокрема дозволяє змоделювати трифазне коротке замикання на шинах генератора, трансформатора, посередині лінії електропередачі, на шинах приймальної системи, визначити вплив параметрів елементів на характер перехідного процесу, візуалізувати будь-який сигнал. Також зімітувати однофазне, двофазне, двофазне на землю короткі замикання в будьякій точці електричної системи, та отримати, наприклад, гармонічний спектр сигналів струму та напруги в перехідному режимі за допомогою вбудованої функції «FFT Tools» (рис. 6).

Відповідно до рис. 6, у верхній частині вікна зображений сигнал, який необхідно дослідити, а в нижній частині – розкладання його в гармонічний ряд, що може бути представлено як у вигляді гістограми, так і у вигляді таблиці.

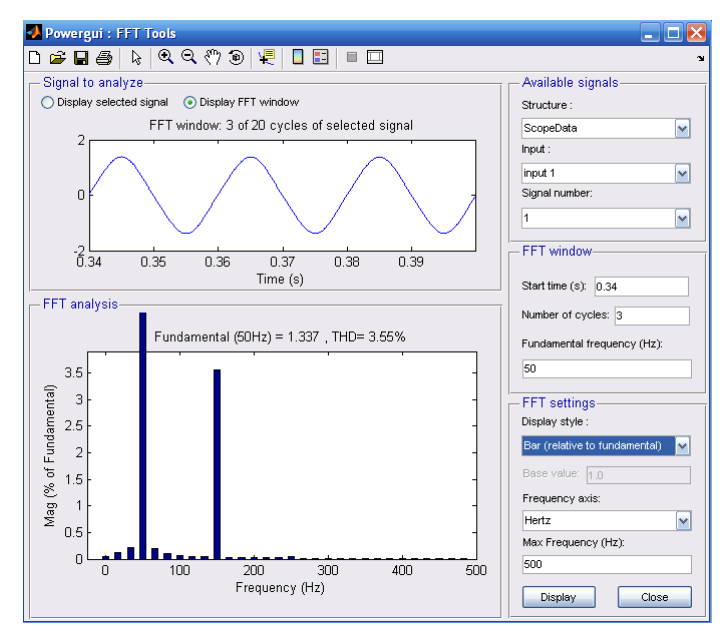

*Рис. 6. Вікно налаштування і відображення гармонічного спектру сигналу функції «FFT Tools»*

Отже, за допомогою пакету SimPowerSystems можливо розробити віртуальні моделі електричних систем, які дозволять визначати характер зміни повного струму симетричного та несиметричного короткого замикання в залежності від віддаленості місця замикання від генератора та його параметрів; досліджувати залежності між симетричними складовими напруг і струмів при несиметричних коротких замиканнях, обриві однієї та двох фаз в трифазній системі. Також може бути вирішена задача дослідження розподілу симетричних складових струмів та напруг при несиметричних коротких замиканнях, а саме визначення поведінки симетричних складових в залежності від схеми з'єднання обмотки трансформатора. Все це сприятиме закріпленню знань із теорії несиметричних режимів в електричній системі. Можливості цього пакету, зокрема дозволять досліджувати статичну та динамічну стійкість електричної системи, а також заходи щодо її збереження.

**Результати дослідження.** На основі проведеного дослідження встановлено, що пакет SimPowerSystems дозволяє моделювати роботу не тільки силових елементів, а й систем управління таких, як автоматичні регулятори збудження та швидкості генераторів, це дає можливість повноцінно досліджувати як електромагнітні, так й електромеханічні перехідні в електричній системі. Топологія моделей являє собою графічне відображення реальної конфігурації електричної системи, моделі є простими, наочними та зрозумілим студенту, що значно підвищує його мотивацію до вивчення матеріалу. Все це стимулює до розвитку таких професійно важливих якостей, як прагнення до професійного розвитку й самонавчання, прагнення до творчості, успіху, цілеспрямованість, наполегливість, ініціативність та уважність. Отже, з позицій наочних засобів навчання пакет SimPowerSystems має значні переваги та можливості для набуття досвіду в проведенні різноманітних експериментів під час аудиторної та самостійної роботи, що сприятиме розвитку продуктивного мислення у студентів. При цьому робота може бути побудована таким чином, що створить умови для формування також комунікативних якостей у майбутніх інженерів, а саме здатності встановлювати міжособистісні контакти, працювати в команді та приймати комплексні й спільні рішення.

Результати проведеного дослідження уможливлюють розроблення узагальненої методики використання пакетів розширення Simulink та SimPowerSystems програми Matlab<br>як засобу навчання при лослідженні як засобу навчання при дослідженні перехідних процесів в електричній системі.

1.Створити файл моделі за допомогою вк ладки на панелі інструментів File/New/Model.

2. Розмістити необхідні блоки у вікні моделі (блок є або математичною функцією, або елементом електричної системи). Для цього потрібно відкрити відповідний розділ бібліотеки (Simulink або SimPowerSystems) та скопіювати необхідний блок в створене вікно моделі.

3. З'єднати блоки моделі між собою відповідно до поставленого завдання. Для з'єднання виходу одного блоку з входом іншого курсор комп'ютерної мишки встановлюється на виході блоку, від якого повинне виходити з'єднання.

4. Змінити параметри блоків моделі, що встановлюються за умовчанням, на задані. Для цього необхідно двічі кликнути лівою клавішею комп'ютерної миші, указавши курсором на зображення блоку. Після внесення зміни треба закрити вікно зміни параметрів блоку кнопкою «ОК».

5. Налаштувати загальні параметри моделювання за допомогою вкладки Simulation/Configuration Parameters/Solver на панелі інструментів. А при роботі в пакеті SimPowerSystems провести додаткове налаштування режиму роботи електричної системи за допомогою блоку Powergui.

6. Виконати моделювання за допомогою вибору пункту меню Simulation/Start або кнопки на панелі інструментів. Для спостереження та реєстрації процесів в моделі використати віртуальні прилади Scope, XY Graph, Display, а при роботі в пакеті SimPowerSystems ще і можливості блоку Powergui.

7. Зберегти модель у вигляді файлу на диску, вибравши пункт меню File/Save As, вказавши папку та ім'я файлу.

За результатами дослідження на базі узагальненої методики використання пакетів Simulink та SimPowerSystems програми Matlab створено комп'ютерні практикуми з дисциплін «Електромагнітні перехідні процеси» та «Електромеханічні перехідні процеси». На протязі 2020 року їх впроваджено в навчальний процес Національного технічного університету «ХПІ» за спеціалізацією «Системи управління виробництвом та розподілом електроенергії».

Ефективність використання розроблених віртуальних лабораторій було підтверджено шляхом порівняння результатів навчання з минулорічними (2019 р.). В якості критеріальної бази оцінки ефективності було обрано показники сформованості знань, умінь та професійно важливих якостей (мотиваційноцільові, когнітивні, емоційно-вольові та комунікативні) з дослідження перехідних процесів в електричних системах. Для вимірювання визначених показників використовувалися стандартизовані методики, а саме: для визначення рівнів сформованості знань та умінь – професійно-орієнтовані задачі; професійно-важливих якостей – анкети та опитувальники. Оцінювання здійснювалося за

трирівневою шкалою (1 – низький, 2 – середній, 3 – високий рівні). Показники результатів навчання за 2019 та 2020 роки наведено у таблиці.

Аналіз даних таблиці підтверджує перевагу використання віртуальних лабораторій у порівнянні з традиційними фізичними моделями в межах дисциплін «Електромагнітні перехідні процеси» та «Електромеханічні перехідні процеси», при цьому приріст значень показників результатів навчання у студентів становить від 24,9 до 29,4%. Результати статистичної обробки значень показників експерименту показали статистичну значущість їх різниць на рівні значущості 0,05.

*Таблиця*

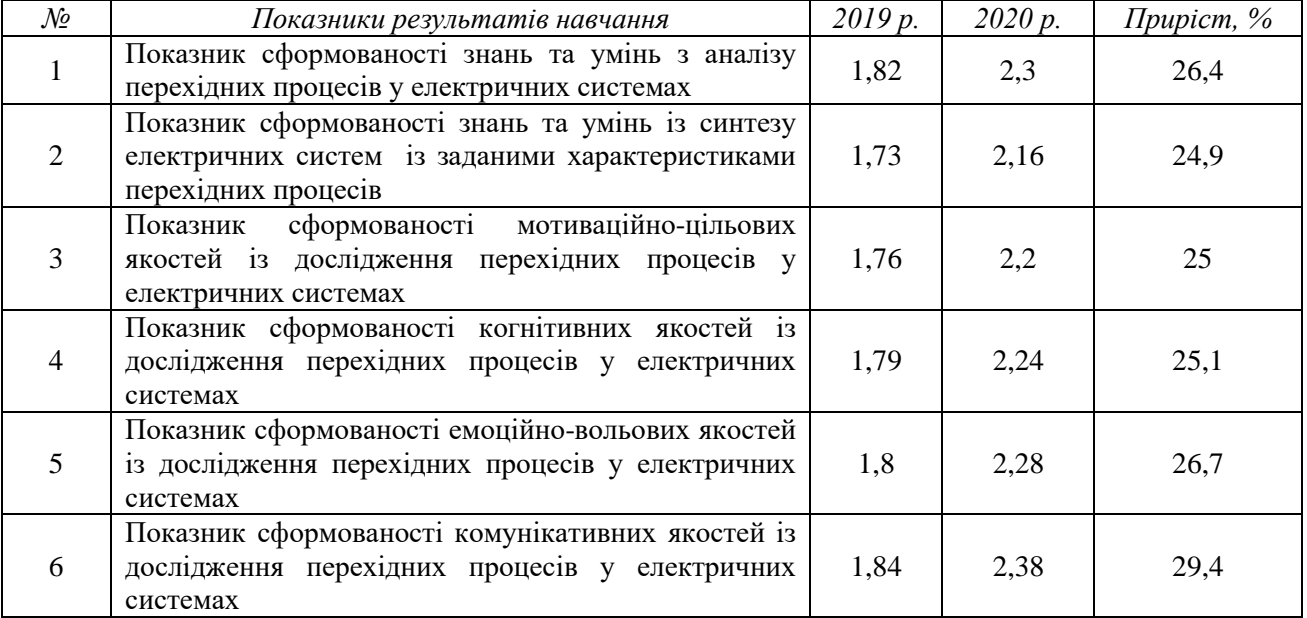

## **Результати експериментальної перевірки засобу навчання при дослідженні перехідних процесів в електричній системі**

Отже, розроблені засоби навчання на базі узагальненої методики використання пакетів Simulink та SimPowerSystems програми Matlab дозволяють поглибити у студентів розуміння причин і фізичної суті перехідних процесів, що відбуваються в реальних електричних системах при зміні умов їх роботи, придбати навички передбачення протікання процесів та управління ними, проводити різноманітні експерименти та вирішувати завдання з реальної практики. Проведення досліджень на комп'ютерних моделях дає можливість окрім формування знань та умінь із дослідження процесів в електричній системі одночасно формувати навички математичного та комп'ютерного моделювання, що є важливим інструментарієм

для сучасного інженера. Крім того все це сприяє розвитку таких важливих для майбутнього фахівця професійних якостей, як: атенційних – стійкість, зосередженість, розподіл, перемикання, вибірковість та об'єм уваги; мнемічних – довгострокова, образна та оперативна пам'ять; сенсомоторних – зороворухова орієнтація, просторово-рухова координація; сенсорних – здатність відчуття, зорове та слухове сприйняття; перцептивних – спостережливість; імажинітивних – уява, здатність оперувати образами, прогнозування подій та їх наслідків; інтелектуальних – наочно-дієве, предметно-дієве, наочнообразне, словесно-логічне, оперативне, мислення, обґрунтування своїх пропозицій та рішень.

**Висновки та перспективи подальших досліджень.** У результаті проведеного дослідження визначено, що в пакеті Simulink можливо реалізувати будь-який вираз чи рівняння, які описують процеси в електричних колах. Це можна використовувати для роз'яснення фізичних процесів, що відбуваються в електричному пристрої чи елементі системи, наприклад, в таких<br>дисциплінах, як «Теорія автоматичного дисциплінах, як «Теорія автоматичного керування», «Основні фізичні процеси в електроенергетичних системах», «Електричні за напрямом підготовки електроенергетика. У свою чергу за допомогою пакету SimPowerSystems можливо проводити більш ґрунтовні дослідження процесів, що відбуваються в електричних системах при різного роду збуреннях. Така перевага дає можливість використовувати його для створення наочних засобів навчання в курсах електромагнітні перехідні процеси, електромеханічні перехідні процеси, електричні системи та мережі, електрична частина станцій та підстанцій, моделювання електроенергетичних і електромеханічних систем та пристроїв не тільки для проведення лабораторних робіт, а й для лекцій з метою ілюстрації теоретичних положень.

Отже, пакети Simulink та SimPowerSystems програми Matlab є зручним середовищем для побудови навчального процесу у вищих технічних закладах для дослідження перехідних процесів в електричних системах, що дозволяє реалізувати такі принципи навчання, як: єдності освітньої, розвивальної та виховної функцій, науковості, систематичності та послідовності, міцності, доступності, зв'язку навчання з практикою, наочності, оптимального поєднання різних методів та

# **Список використаних джерел**

1. Лапінський В. Лабораторний практикум у середовищі NI LabVIEW / В. Лапінський, С. Воєводін // [Комп'ютер у школі та сім'ї](http://www.irbis-nbuv.gov.ua/cgi-bin/irbis_nbuv/cgiirbis_64.exe?Z21ID=&I21DBN=UJRN&P21DBN=UJRN&S21STN=1&S21REF=10&S21FMT=JUU_all&C21COM=S&S21CNR=20&S21P01=0&S21P02=0&S21P03=IJ=&S21COLORTERMS=1&S21STR=%D0%9615998). – 2015. – № 6. – С. 29-33.

2. Власенко В. Вивчення перехідних процесів в електричних колах з використанням комп'ютерної технології LabVIEW / В. Власенко, В. Савченко // Вісник Черкаського університету. Серія «Педагогічні науки». – 2015. – № 20 (353). – С. 97-101.

3. Почтовюк С. Використання віртуального лабораторного засобу в процесі навчання майбутніх електриків / С. Почтовюк, О. Білик, // Актуальні питання сучасної інформатики. – 2016. – т.3. – С. 239-242.

форм навчання, свідомості, творчої активності та самостійності, всебічного стимулювання та мотивації позитивного відношення студентів до навчання, моделювання професійної діяльності, продуктивності, фундаментальності й професійної спрямованості та інноваційності й креативності.

Із метою оптимізації та надання універсальності навчальному процесу в роботі було розроблено узагальнену методику використання пакетів розширення Simulink та SimPowerSystems програми Matlab, на основі якої в різних дисциплінах професійної підготовки можливо створювати віртуальні засоби навчання для дослідження перехідних процесів в електричних системах. Результати експериментальної перевірки ефективності застосування створених комп'ютерних практикумів для дисциплін «Електромагнітні перехідні процеси» та «Електромеханічні перехідні процеси» підтвердили зростання всіх показників навчальних досягнень

Таким чином, матеріально-технічне забезпечення професійної підготовки за допомогою середовища Matlab дозволить підвищити ефективність професійної підготовки майбутніх фахівців електроенергетичної галузі. Перспективами подальших досліджень є застосування пакетів Simulink та SimPowerSystems середовища Matlab як засобів навчання в дисциплінах навчальних планів професійної підготовки бакалаврського та магістерського рівнів за спеціалізаціями електричні станції, електричні системи та мережі, системи управління виробництвом та розподілом електроенергії, технології кібербезпеки в електроенергетиці, енергетичний менеджмент та енергоефективні технології.

4. Макаренко В. Схемотехнічне моделювання як засіб пояснення процесів, що відбуваються в електричних колах / В. Макаренко, В. Співак // Педагогіка вищої та середньої школи. – 2015. – Вип. 46. – С. 172-178.

5. Богданов І. Аналіз перехідних процесів в електричних колах засобами NI MULTISIM / І. Богданов, Ю. Єфименко // Збірник наукових праць Уманського державного педагогічного університету. – 2012. – Ч. 4. – С. 33-41.

6. Поведа Р. Використання програм Electronics Workbench Multisim для підготовки студенів фізичних спеціальностей / Р. Поведа // [Збірник наукових праць Кам'янець](http://www.irbis-nbuv.gov.ua/cgi-bin/irbis_nbuv/cgiirbis_64.exe?Z21ID=&I21DBN=UJRN&P21DBN=UJRN&S21STN=1&S21REF=10&S21FMT=JUU_all&C21COM=S&S21CNR=20&S21P01=0&S21P02=0&S21P03=IJ=&S21COLORTERMS=1&S21STR=%D0%9668849:%D0%9F%D0%B5%D0%B4.)-Подільського [національного університету ім. Івана Огієнка.](http://www.irbis-nbuv.gov.ua/cgi-bin/irbis_nbuv/cgiirbis_64.exe?Z21ID=&I21DBN=UJRN&P21DBN=UJRN&S21STN=1&S21REF=10&S21FMT=JUU_all&C21COM=S&S21CNR=20&S21P01=0&S21P02=0&S21P03=IJ=&S21COLORTERMS=1&S21STR=%D0%9668849:%D0%9F%D0%B5%D0%B4.)  Серія [: Педагогічна](http://www.irbis-nbuv.gov.ua/cgi-bin/irbis_nbuv/cgiirbis_64.exe?Z21ID=&I21DBN=UJRN&P21DBN=UJRN&S21STN=1&S21REF=10&S21FMT=JUU_all&C21COM=S&S21CNR=20&S21P01=0&S21P02=0&S21P03=IJ=&S21COLORTERMS=1&S21STR=%D0%9668849:%D0%9F%D0%B5%D0%B4.). – 2015. – Вип. 21. – С. 261-262.

7. Dogan I. Engineering simulation with MATLAB: improving teaching and learning effectiveness / I. Dogan, // *Procedia Computer Science*.  $-2011$ . – Vol.3. – P. 853–858.

8. Черных И. Моделирование электротехнических устройств в Matlab, SimPowerSystems и Simulink / И. Черных. – Саратов: Профобразование, 2017 – 288 c.

9. Бугаева П. Использование MATLAB SIMULINK при выполнении виртуальных<br>лабораторных работ будущими инженерамибудущими инженерамиэлектриками / П. Бугаева // *Теория и методика электронного обучения* – 2013. – Том 4, № 1 (4). – С. 19-24.

**10.** Абраменко І**.** Моделювання елементів енергетичних систем в системі MATLAB / І**.** Абраменко, М**.** Штанько // Світлотехніка та електроенергетика. – 2009. – №1. – С. 96-100.

11. Mahseredjian J. Simulation Tools for Electromagnetic Transients in Power Systems: Overview and Challenges / J. Mahseredjian, V. Dinavahi, J. Martinez // IEEE Transactions on power delivery. – 2009. – Vol. 24, no.3. – P. 1657-1669.

12. В. Веников, Переходные электромеханические процессы в электрических системах / В. Веников. – Москва: Высшая школа, 1985. – 233 с.

13. Кириленко О. Математичне моделювання в електроенергетиці / О. Кириленко, М. Сегеда, О. Буткевич, Т. Мазур. – Львів: Видавництво Національного університету «Львівська політехніка», 2010. – 300 с.

14. Герман-Галкин С. Matlab & Simulink. Проектирование мехатронных систем на ПК / С. Герман-Галкин. Санкт-Петербург: Корона-Век,  $2008. - 367$  c.

#### **References**

1. Lapinskyi, V & Voievodin, S 2015, 'Laboratornyi praktykum u seredovyshchi NI LabVIEW' [Laboratory workshop in the environment NI LabVIEW], *Kompiuter u shkoli ta simi*, no. 6, pp. 29-33.

2. Vlasenko, V & Savchenko V 2015, 'Vyvchennia perekhidnykh protsesiv v elektrychnykh kolakh z vykorystanniam kompiuternoi tekhnolohii LabVIEW' [A study of transients is in electric circles with the use of computer technology LabVIEW], *Visnyk Cherkaskoho universytetu. Seriia «Pedahohichni nauky»*, no. 20 (353), pp. 97-101.

3. Pochtoviuk, S & Bilyk, O 2016, 'Vykorystannia virtualnoho laboratornoho zasobu v protsesi navchannia maibutnikh elektrykiv' [The use of a virtual laboratory tool in the training of future electricians], *Aktualni pytannia suchasnoi informatyky*, t. 3, pp. 239-242.

4. Makarenko, V & Spivak, V 2015, 'Skhemotekhnichne modeliuvannia yak zasib poiasnennia protsesiv, shcho vidbuvaiutsia<br>elektrychnykh kolakh' [Circuit modeling kolakh' [Circuit modeling as explanation of processes that take place in electric circles facilities], *Pedahohika vyshchoi ta serednoi shkoly*, no. 46, pp.172-178.

5. Bohdanov, I & Yefymenko, Yu 2012, 'Analiz perekhidnykh protsesiv v elektrychnykh kolakh zasobamy NI MULTISIM' [Analysis of transients in electrical circuits by means NI MULTISIM], *Zbirnyk naukovykh prats Umanskoho derzhavnoho pedahohichnoho universytetu*, vol. 4, pp. 33-41.

6. Poveda, R 2015, 'Vykorystannia prohram Electronics Workbench Multisim dlia pidhotovky studeniv fizychnykh spetsialnostei' [Using Electronics Workbench Multisim programs to prepare students of physical specialties], *Zbirnyk naukovykh prats Kamianets-Podilskoho natsionalnoho universytetu im. Ivana Ohiienka. Seriia : Pedahohichna*, no. 21, pp. 261-262.

7. Dogan, I 2011, Engineering simulation with MATLAB: improving teaching and learning effectiveness», *Procedia Computer Science*, vol.3, рр. 853–858.

8. Chernyih, I 2017, 'Modelirovanie elektrotekhnicheskih ustrojstv v Matlab, SimPowerSystems i Simulink' [A design of electrical engineering devices is in Matlab, SimPowerSystems and Simulink], Saratov: Profobrazovanie.

9. Bugaeva, P 2013, 'Ispol'zovanie MATLAB SIMULINK pri vypolnenii virtual'nyh laboratornyh rabot budushchimi inzhenerami-elektrikami' [Using of MATLAB SIMULINK for implementation of virtual laboratory works future engineers-electricians], *Teorija i metodika jelektronnogo obuchenija*, t. 4, no.1 (4), pp. 19-24.

10. Abramenko, I. & Shtanko, M 2009, 'Modeliuvannia elementiv enerhetychnykh system v systemi MATLAB' [A design of elements of the power systems is in the system MATLAB], *Svitlotekhnika ta elektroenrhetyka*, no.1, pp. 96-100.

11. Mahseredjian, J, Dinavahi, V & Martinez, J 2009, Simulation Tools for Electromagnetic Transients in Power Systems: Overview and Challenges», *IEEE Transactions on power delivery*, vol. 24, no.3, pp. 1657-1669.

12. Venikov, V 1985, 'Perekhodnye elektromekhanicheskie processy v elektricheskih sistemah' [Electromechanics transients are in the electric systems]. Moskva, Vysshaya shkola.

13. Kyrylenko, O, Seheda, M, Butkevych, & O Mazur, T 2016, 'Matematychne modeliuvannia v elektroenerhetytsi' [A mathematical design is in an electroenergy]. Lviv: Vydavnytstvo Lvivskoi politekhniky.<br>14. German-Galkin. S. 2008. 'Matlab &

14. German-Galkin, S 2008, Simulink. Proektirovanie mekhatronnyh sistem na PK' [A design of electrical engineering devices is in Matlab, SimPowerSystems and Simulink*],* Sankt-Peterburg,: Korona-Vek.

*Стаття надійшла до редакції 06.12.2021 р.*